# **&Integra**

## Integra E911 Service Limitations

0

0

0

ĥ

0

Federal Communications Commission (FCC) rules require that broadband (Internet or "IP") based phone service providers notify subscribers that under certain circumstances E911 service may be limited by comparison to traditional telephone service over the Public Switched Telephone Network ("PSTN").

Historically, a telephone line used electrical power drawn directly from the telephone provider network. Integra Hosted Voice Service is powered by electrical power in your home or business.

To ensure that users of this IP-enabled phone are aware of the potential limitations to E911 service, Integra notes that the included E911 warning stickers should be placed on or near all IP-enabled phone equipment.

NOTE: Integra requires a correct service address to provide your location information to Emergency Personnel. If you move your phone to a different address, you must update your correct address. You may do so by accessing the Integra Communications Portal at http://hostedvoice.integra.net.

## CHANGING 911 LOCATION

- 1. From User CommPortal, go to Settings
- 2. Select the Account tab
- 3. Under Personal Details locate 911 location.
- 4. Select set location and enter your current address.

## Hosted Voice Service Quick Reference Guide

### For Additional Information:

Additional resources, including user guides and training videos, please visit www.integratelecom.com/HVSresources

> For Customer Care: 1-866-INTEGRA

> > For Repair: 1-800-360-4467

Your phone number is:

Technology you trust. People you know. © 2014 Integra. All rights reserved.

## Basic Calling Features

#### Make a Call

- 1. Lift the handset and dial the phone number.
- 2. Depending on your phone and configuration, you may need to press dial soft key on the phone display.

#### Answering a Call

To answer a call, lift the handset, or if using the speakerphone, press the **Speaker** or **Answer** key.

#### Redial

Press the **Redial** key to call a recently dialed number.

#### Ending Calls

To end a call replace the handset, or press the End Call key.

## Advanced Calling Features

#### Call Hold

- 1. To put a call on hold, press the  $\Box$  Hold  $\Box$  key.
- 2. To retrieve the call, press the  $\sqrt{R}$  Resume  $\sqrt{R}$  key or press the **Hold** key again.

#### Call Transfer–Supervised

- 1. Press the  $\boxed{\text{Transfer}}$  key this places the current call on hold.
- 2. Dial the number of the person you want to transfer the call to.
- 3. Wait until the person has answered before completing the transfer by pressing the **Transfer** key again.

#### Call Transfer–Blind

- 1. Press the **Transfer** Key
- 2. Press the Blind Key
- 3. Dial the number of the person you want to transfer to.
- 4. Press Send or Transfer

#### Call Waiting

- 1. If a second call comes in when you are already on the phone, you will hear a tone and the phone screen will display the details of the second caller.
- 2. To answer the second call, select OK or press the line key which is flashing.

#### 3-Way Conferencing

- 1. When in a regular call, press the **Conference** key.
- 2. Dial the person you want to join you call.
- 3. Once this person has answered press the **Conference** key again to set up the three way call.

#### Parking a Call

Parking a call places the call on hold in a "park orbit" so that the call can be retrieved from another phone.

- 1. Initiate call transfer by pressing the **Transfer** key.
- 2. Dial the Call Park access code  $\begin{array}{|c|c|c|c|c|c|}\n\hline\n\end{array}$
- 3. Listen to the park orbit number where the call will be parked.
- 4. Complete the call transfer by pressing **Transfer** again. To retrieve a parked call, dial  $\begin{bmatrix} \cdot \\ \cdot \end{bmatrix}$  **1** followed by the park orbit number.

#### Do Not Disturb

Do Not Disturb enables you to silence the ringer.

1. Press the Do Not Disturb button to activate or deactivate.

## How to Use Voicemail

When you have one or more new voice messages in your mailbox, your phone will display a flashing light.

To access voicemail press **\* 19 8** or **Message** 

- $\boxed{1}$  To listen to voice messages
	- $\frac{4\pi}{2}$  To send a message
	- $\frac{1}{3}$  To modify your greetings
- $\left\lceil \frac{\text{Area}}{2} \right\rceil$  To save a message
- To delete a message
- To change your mailbox settings
- $\bullet$  To go back to the menu
- $\left| \frac{H}{H} \right|$  To finish

## Integra CommPortal

#### Logging In:

- 1. Go to http://hostedvoice.integra.net.
- 2. Enter your phone number.
- 3. Enter your password.

#### Dashboard Page

The dashboard displays new voice messages, recently received and missed calls, contacts, and settings you have applied to your phone.

#### Messages & Calls

- + The Messages tab displays new and saved voice messages: play, delete, or mark as heard/unheard.
- + Missed Calls, Dialed Calls, and Received Calls show you all your recent called activity.

#### Call Manager

- + The summary tab of Call Manager provides a description of what will happen to your incoming calls.
- + The other tabs allow you to change the settings of your call coverage, including Call Forwarding, Do Not Disturb, and Find-Me/Follow-Me.

#### Change Password

- 1. Go to Settings page > Account > Security > Click Call Services PIN.
- 2. Click Change link.

#### Configure Your Phone Keys

- 1. Select the **Settings** page in the portal.
- 2. Select the **Account** tab and click **Devices**. then go to Desk Phone.
- 3. Click on the Set Keys link.

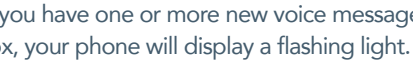